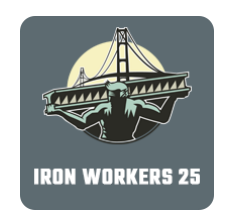

## Introducing the Iron Workers Local 25 Mobile App!

## *Instructions to Download*

1. To find and download the app from the iOS app store or the Google Play store (android devices), search for "Iron Workers Local 25" in the search.

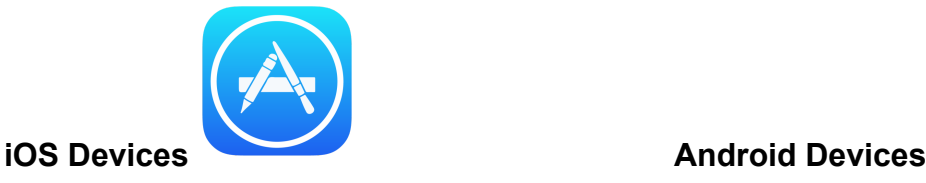

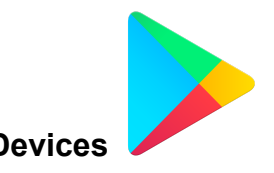

- 2. Click to download the app for free.
- 3. When you open the app for the first time, you will be prompted to allow for notifications from Iron Workers Local 25. **Select yes.** *This will ensure that you are notified about upcoming events, recent news and more member-related information.*
- 4. You will need to login to the Local 25 app. Follow the instructions on the screen.
- 5. Once logged in, you will have access to all pages.

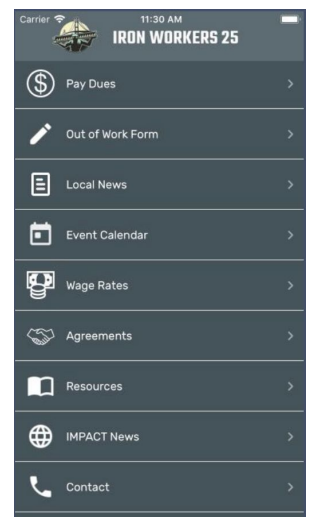